# **¿Cómo continuo con mi trámite de estudios parciales en la UACJ (cambio de programa)?**

periodo escolar de agosto - diciembre 2024

Este trámite es independiente de el examen de admisión

**Paso no. 1** ingresa a la página principal de la UACJ ( [www.uacj.mx](http://www.uacj.mx/) ):

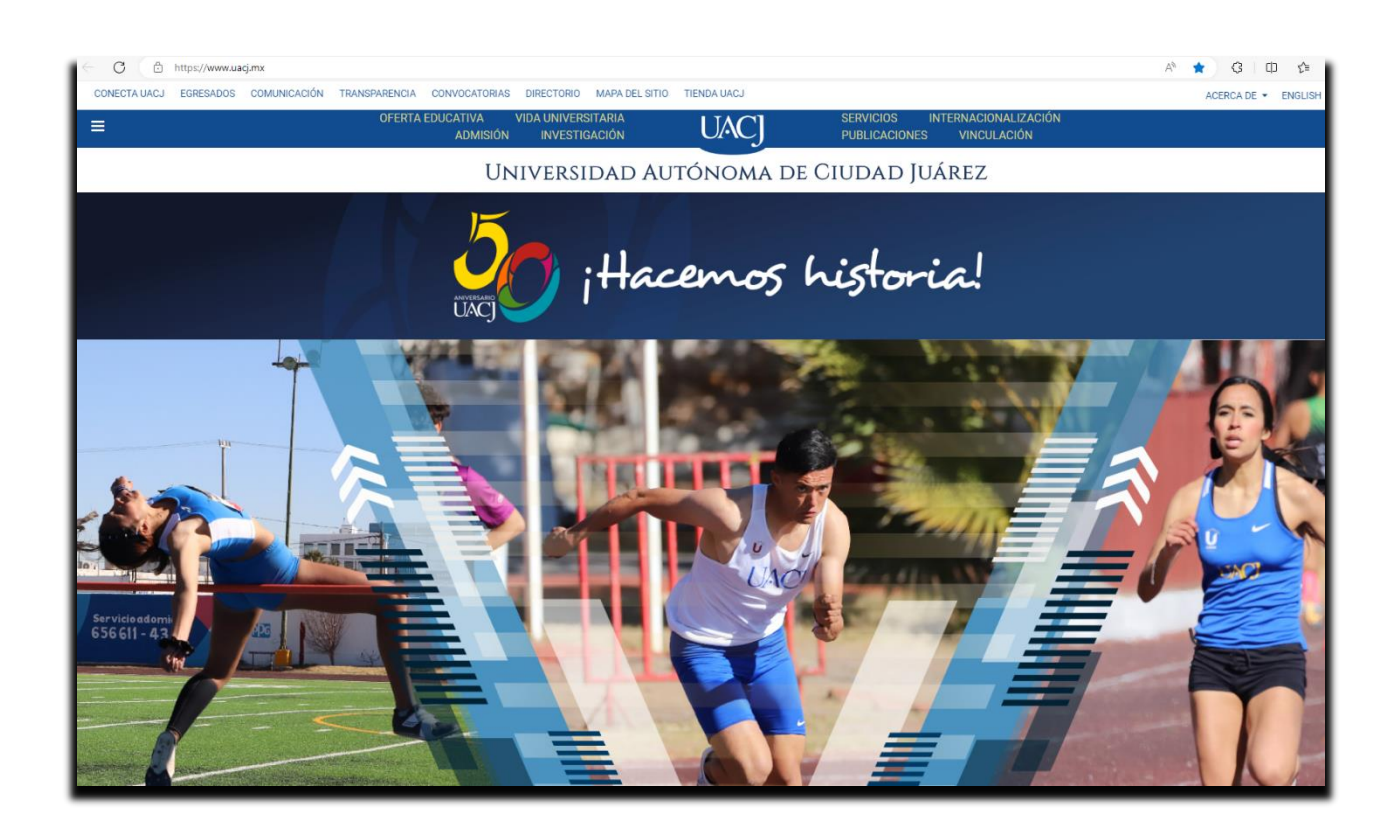

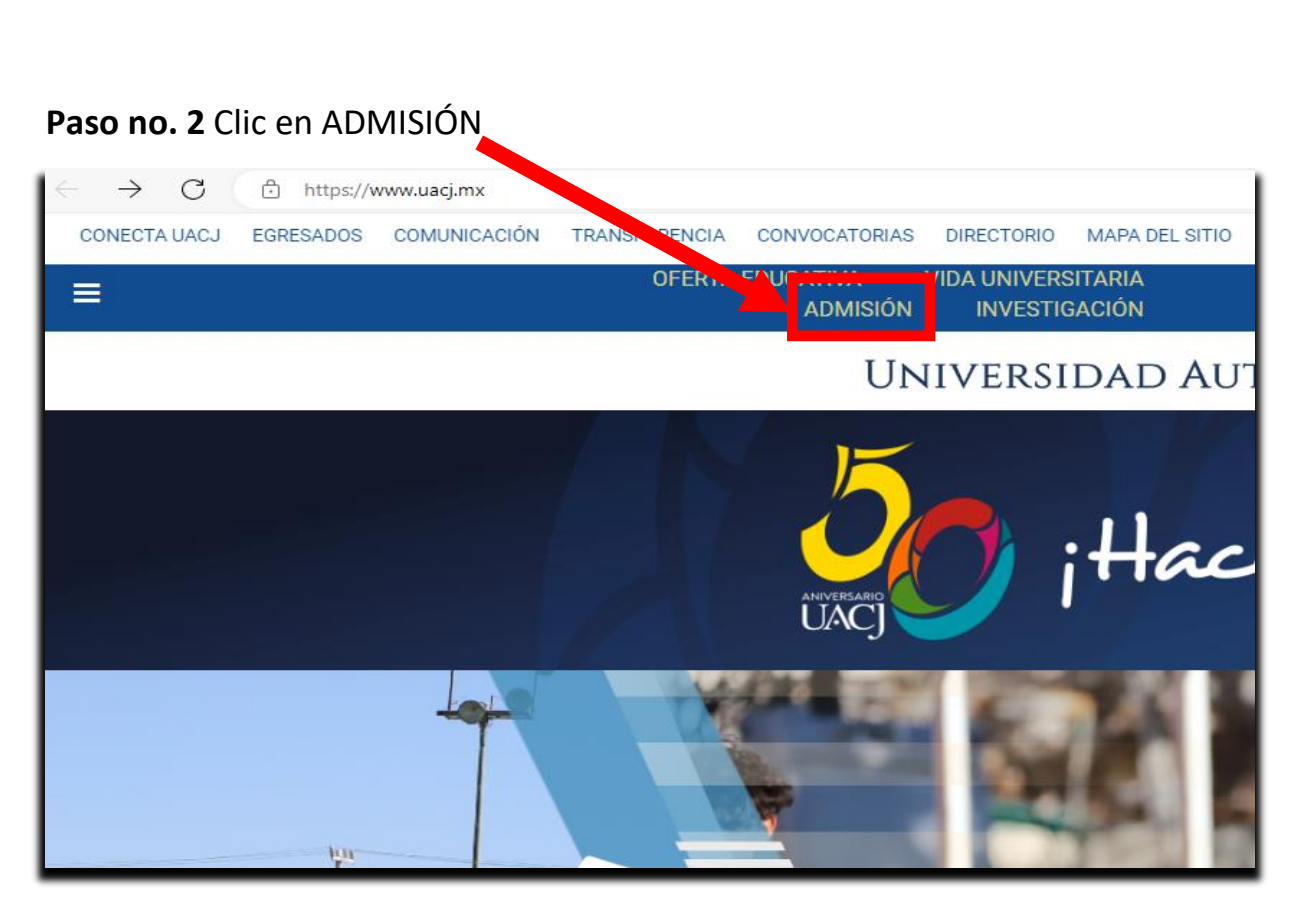

**Paso no. 3** Se desplegará página con la opción de **LICENCIATURA – POSGRADOS,**  dar **clic a LICENCIATURA.**

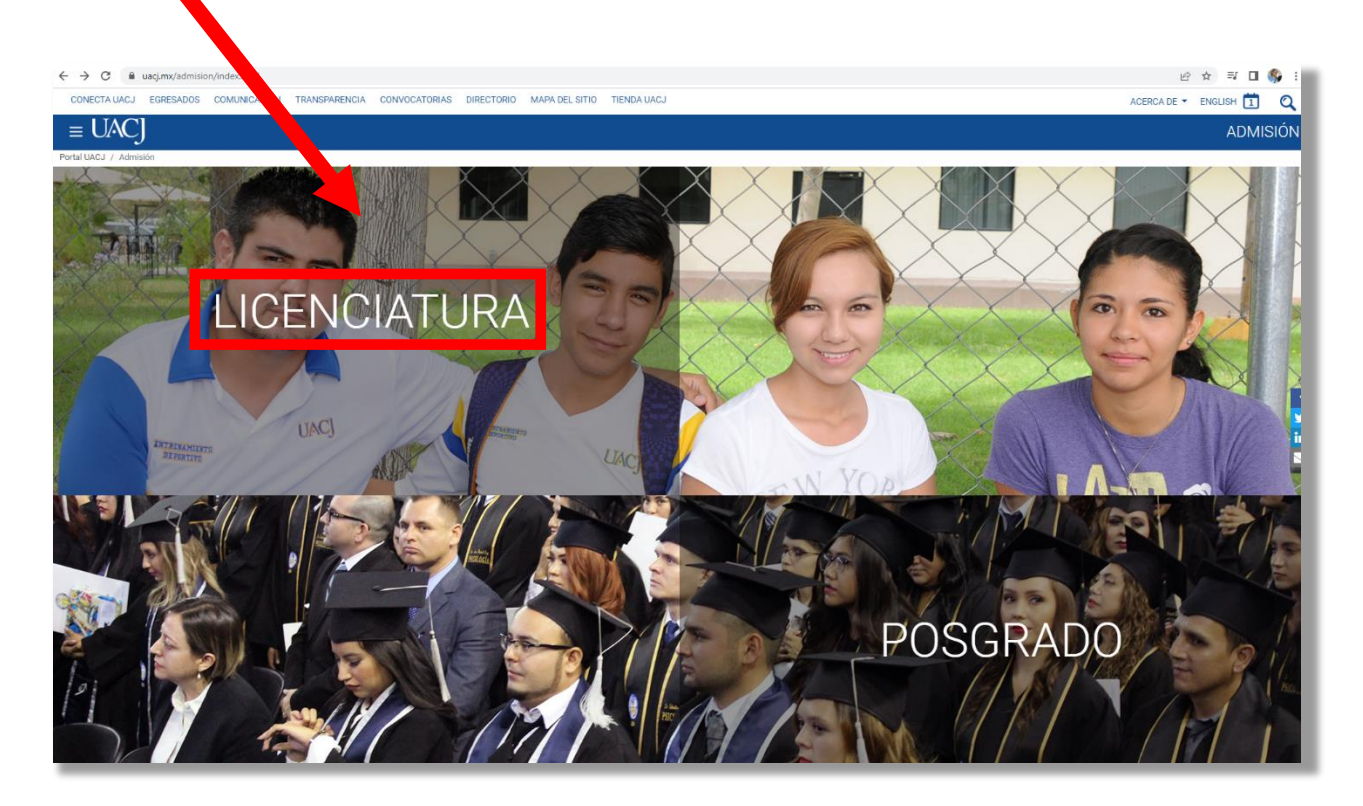

## **Paso no. 4** En la página de **Examen de admisión a la licenciatura**, dar clic a la opción **TRAMITE DE RECONOCIMIENTO**

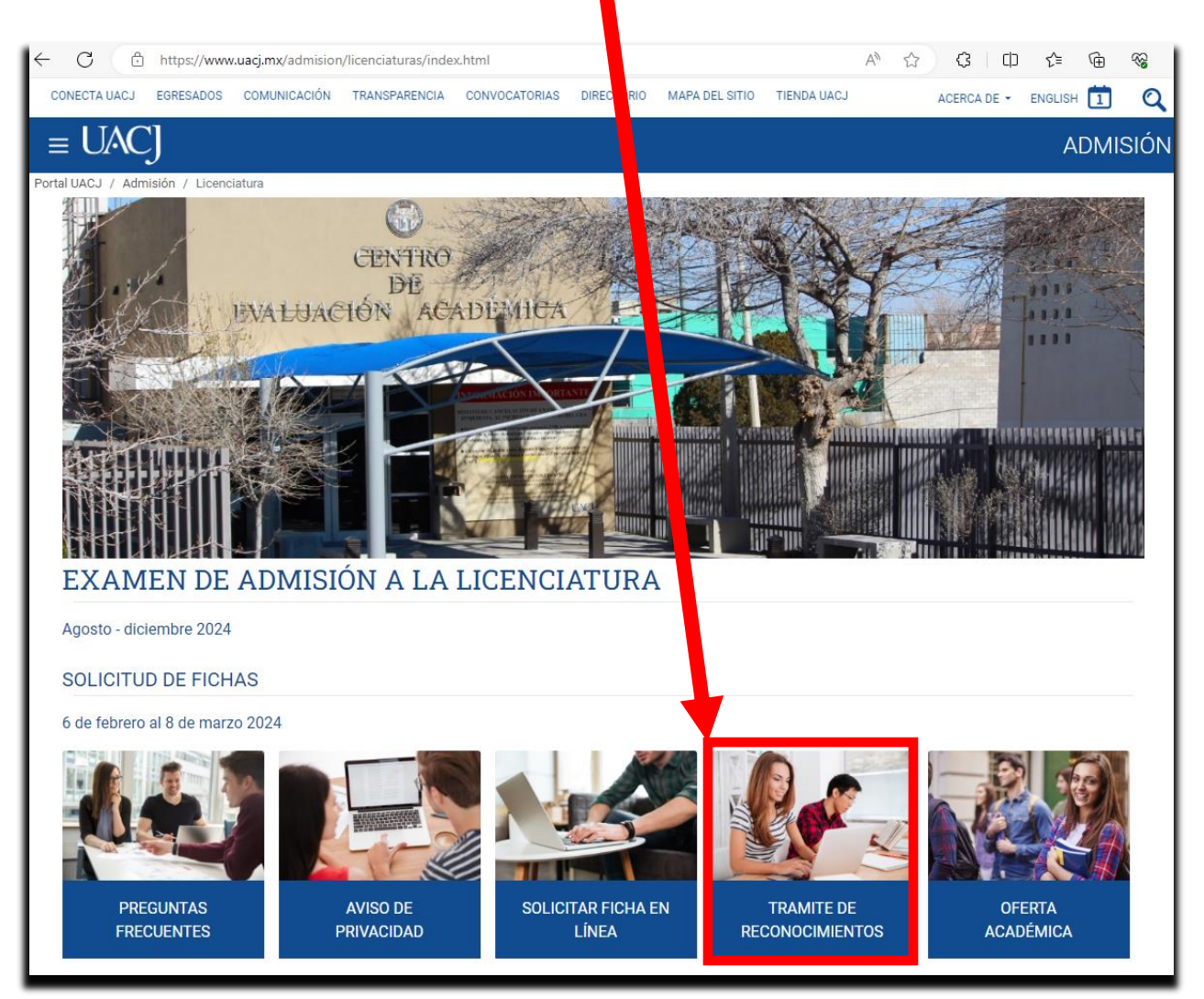

**Paso no. 5** Al seleccionar Cambio de Programa, se desplegara toda la información referente al trámite.

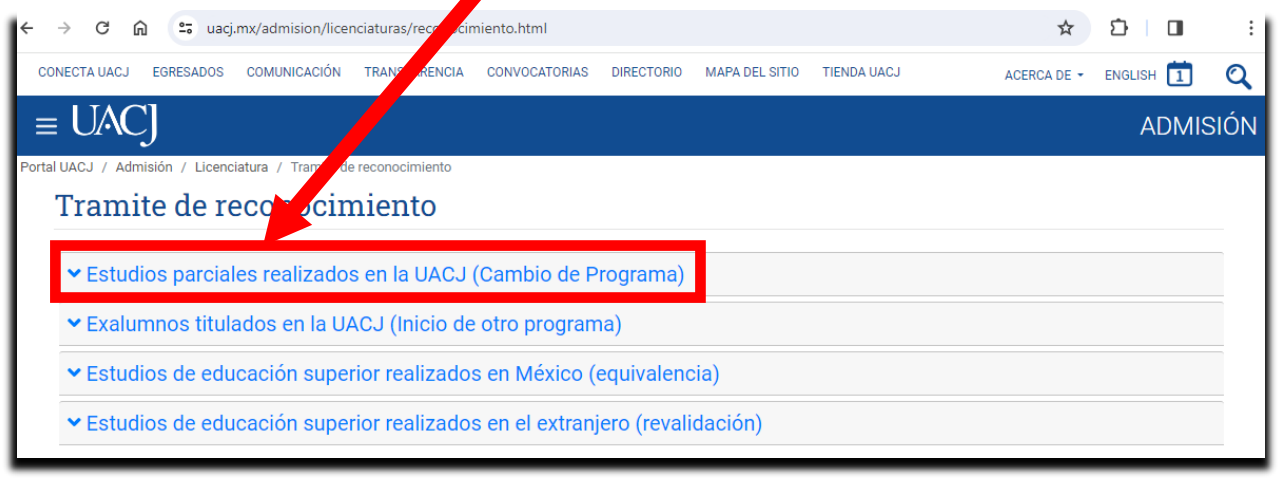

Paso no. 6. Si en la solicitud de la ficha para el examen de admisión seleccionó *Alumno – Cambio de Programa*, podrá iniciar el trámite, de lo contrario no procederá.

• Este proceso esta automatizado, por lo tanto, se requiere la matrícula del alumno que solicita el trámite.

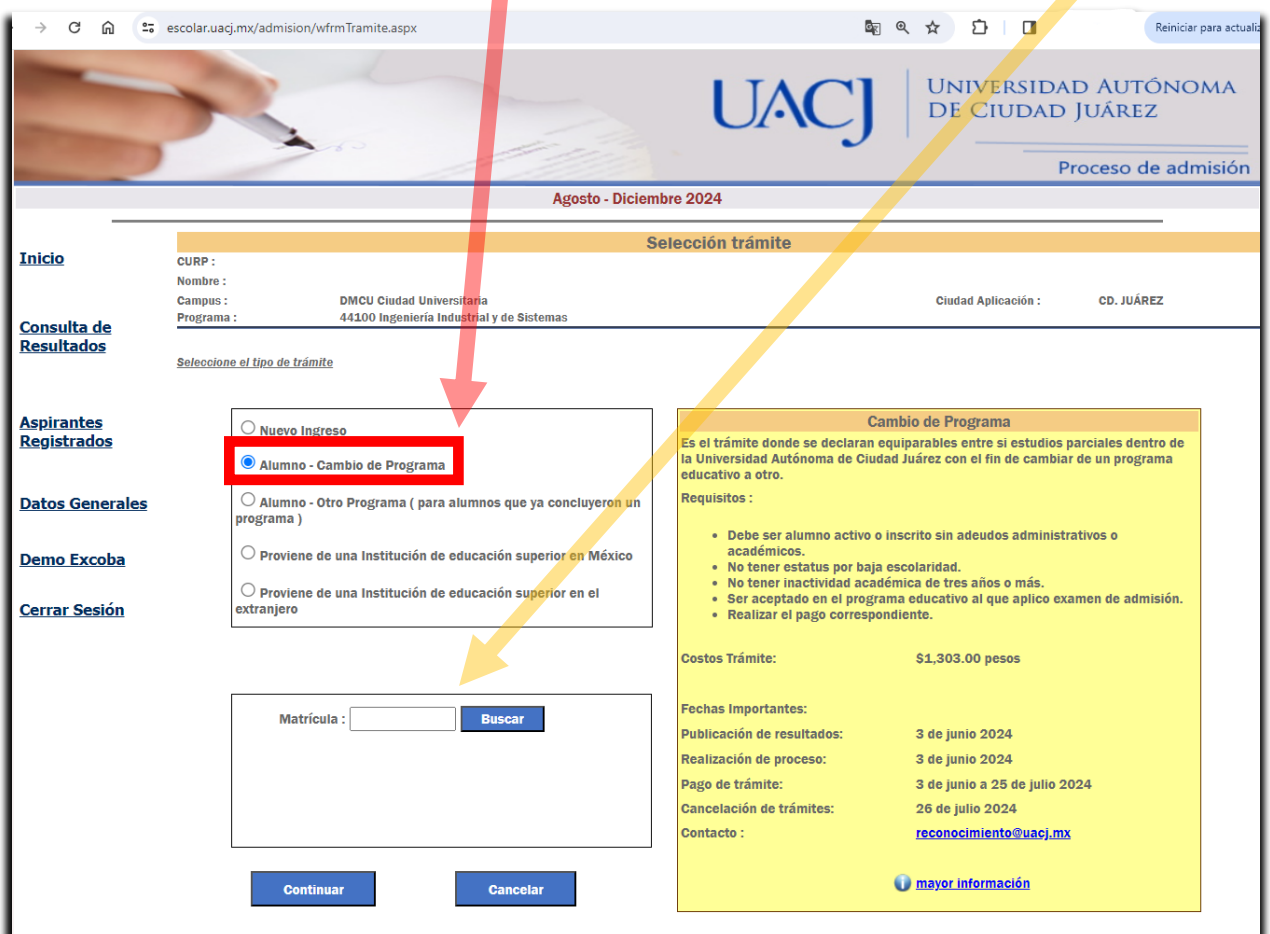

**Paso no. 7**. La liga de **Iniciar proceso** se encontrará habilitada el día de la publicación de resultados.

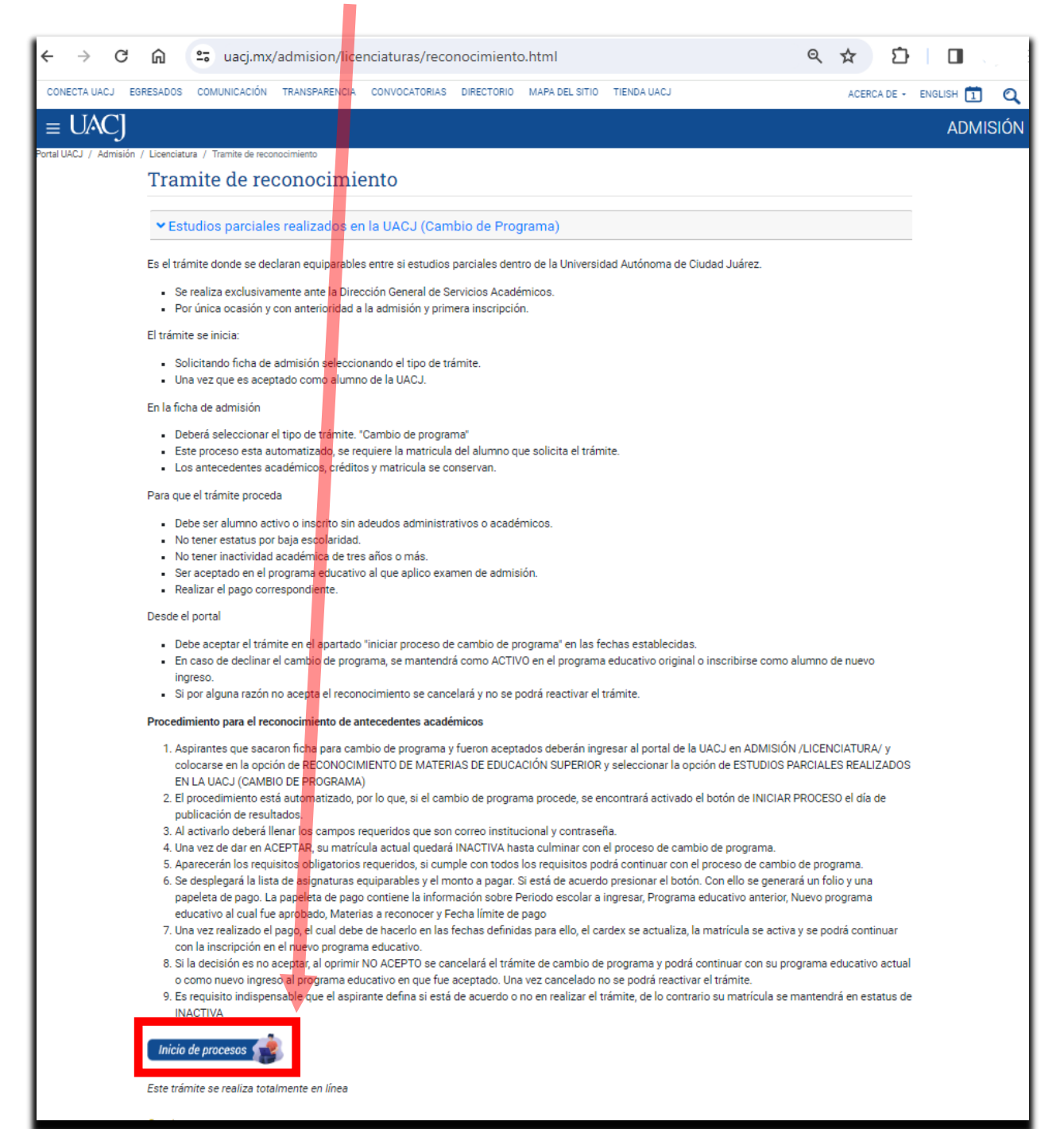

## **Paso no. 8** Llena los campos requeridos

- Correo electronico Institucional del alumno
- Contraseña correspondiente
- Aceptar

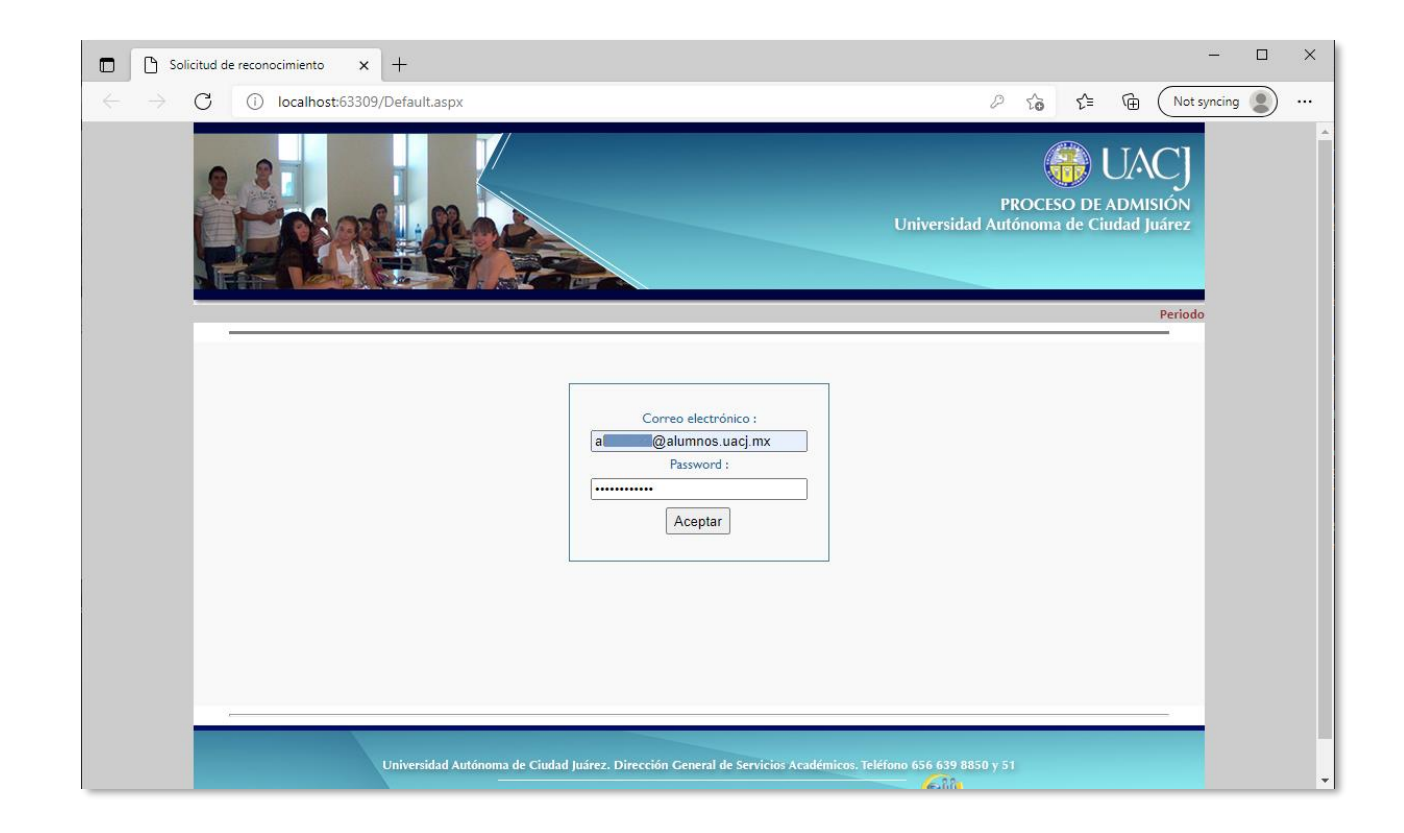

### **Paso no. 9**

• Si cumplió con todos los requisitos solicitados, la matricula se inactivará y podrá continuar con el proceso, de lo contrario se cancelará el trámite de cambio de programa y podrá continuar con su programa educativo actual o como nuevo ingreso a el programa educativo al cual fue aceptado.

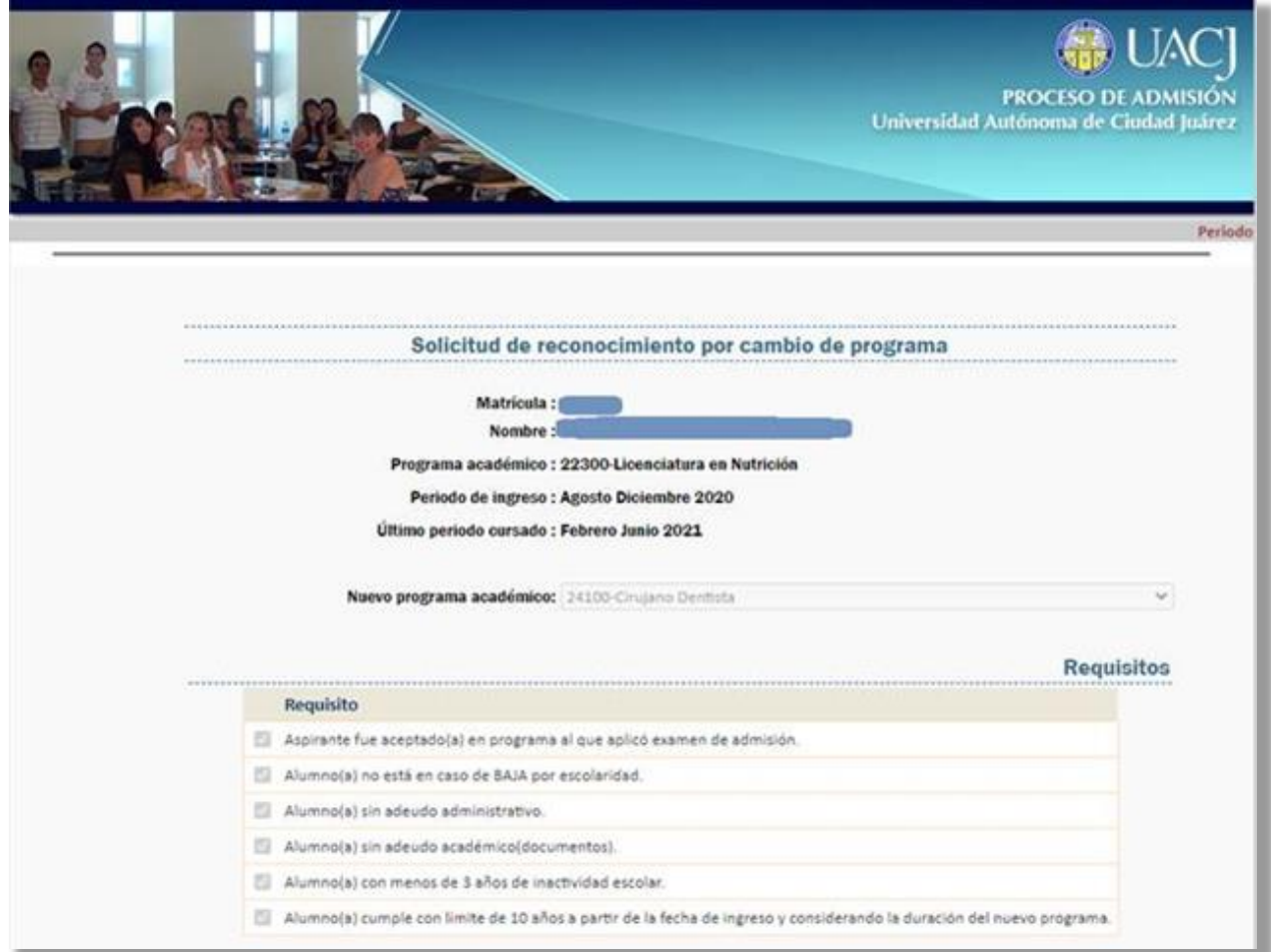

### **Paso no. 10**

• Si está de acuerdo con la cantidad de materias equiparables y el monto a pagar seleccione el botón **DE ACUERDO (ir al paso 11).**

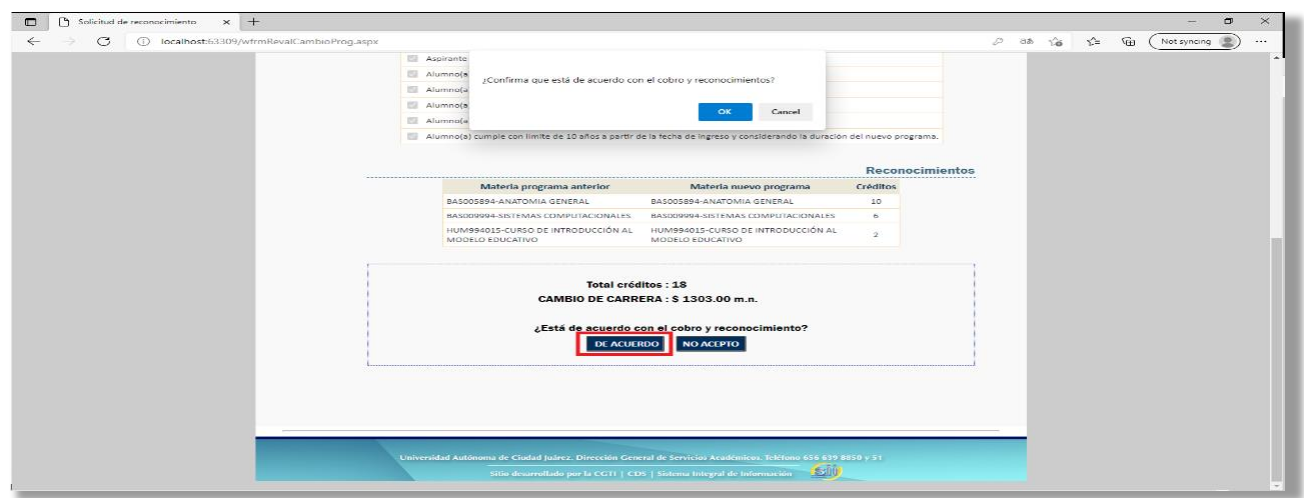

#### **Paso no. 11**

• Si oprime **NO ACEPTO,** cancelará el trámite de cambio de programa y podrá continuar con su programa educativo actual o como nuevo ingreso a el programa educativo al cual fue aceptado.

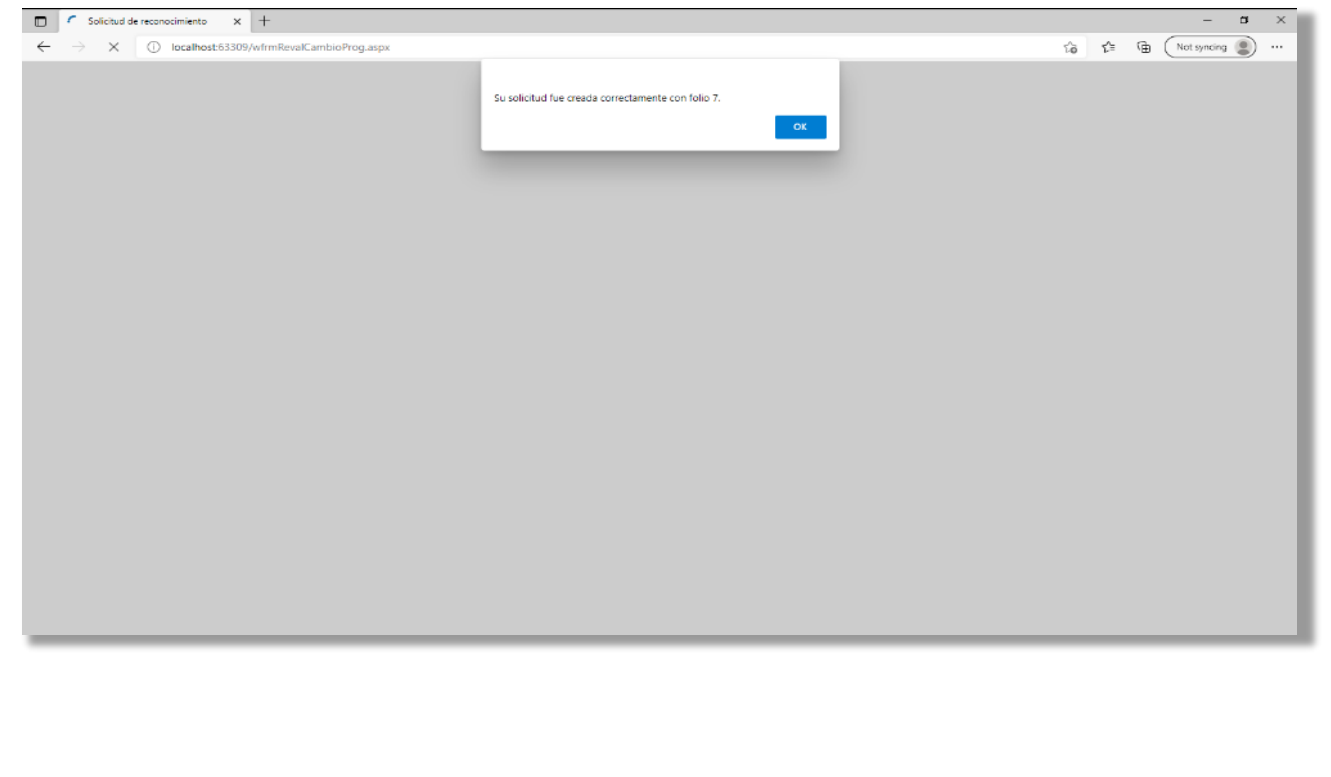

**Paso no. 12** Al aceptar se ha generado un folio y una papeleta de pago.

ahora podrá **descargar** la boleta de pago del trámite de **cambio de programa.**

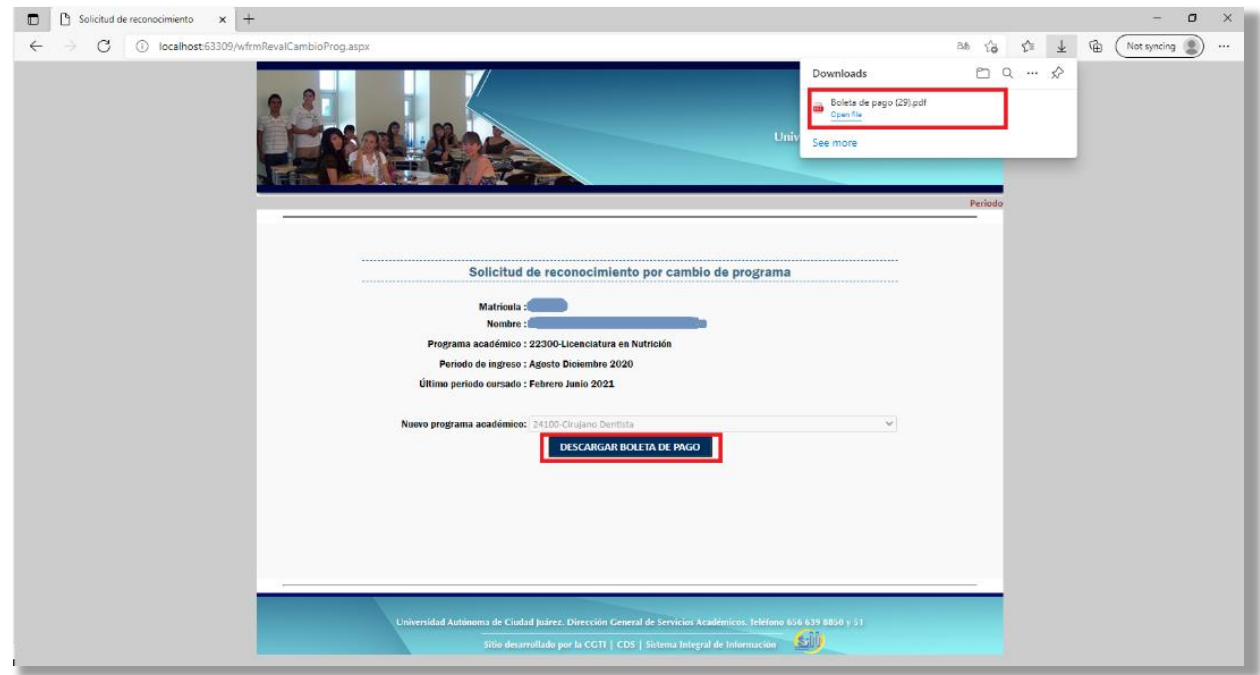

**Paso no. 13** La boleta de pago contiene la siguiente información.

- Periodo escolar a ingresar
- Programa educativo anterior
- Nuevo programa educativo al cual fue aprobado
- Materias a reconocer
- Fecha límite de pago
- Pago en cajas UACJ
- Fecha de inscripción

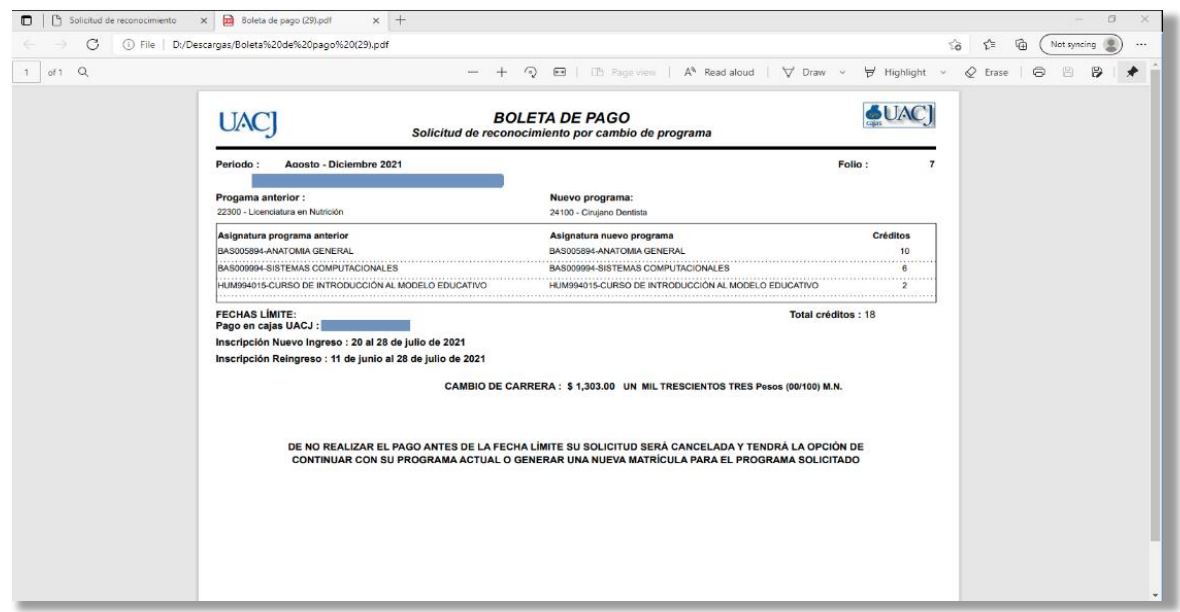

Después de realizar el pago, las materias se verán reflejadas en su programa educativo aceptado y la matricula se activará para que pueda continuar con la inscripción.